# 簡単早わかりガイド 簡単早わかりガイド

本書は、基本的な操作を抜粋して説明しています。詳しい取り扱いについては、同梱の取扱説明書 をお読みください。

## ディスプレイオーディオ

### 各部の名称と機能

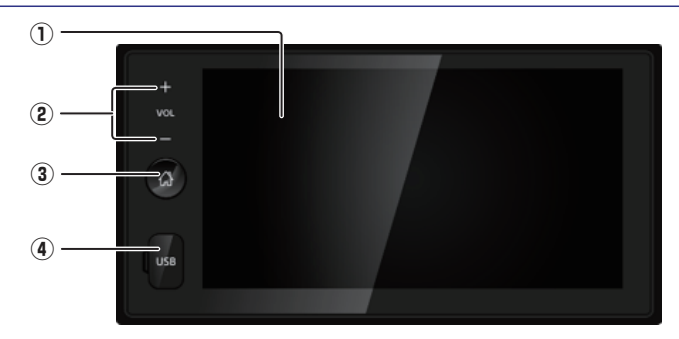

- ① ディスプレイ
- 2 VOL+ ボタン

• ソースON時 / ハンズフリーフォン中 / 音声案内中に各音量を調整できます。

- ③ スイッチ • メインメニュー画面を表示します。
- ④ USB 挿入口

#### メニュー画面を表示する

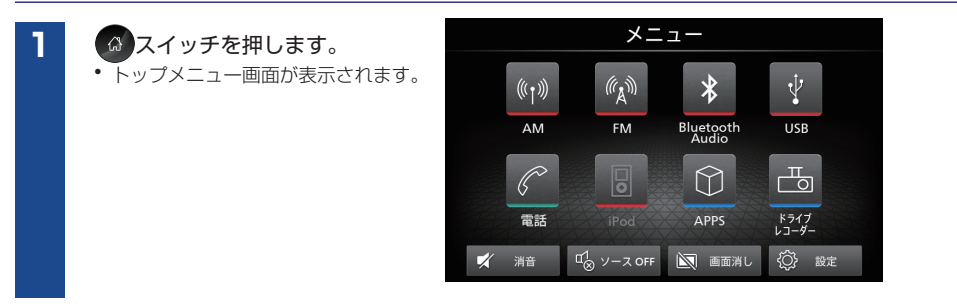

メニュー画面から再生/視聴するソースを選びます。詳しくは、同梱の取扱説明書をお読みください。

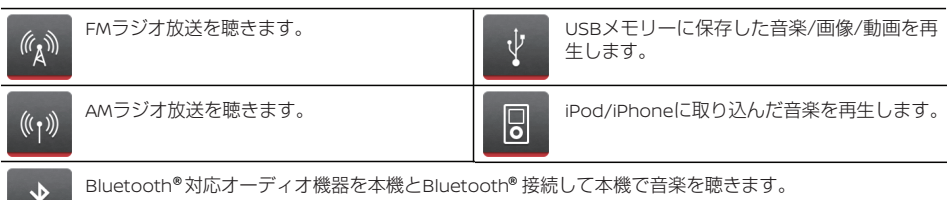

### ハンズフリーフォン

**2** リーフォンとして使用することができます。お手 Bluetooth® 対応の携帯電話を使って、ハンズフ 持ちの携帯電話を Bluetooth® 接続するには、 初期登録が必要です。

#### Bluetooth®携帯電話の初期登録

携帯電話の登録は、本機と携帯電話の両方を操作 して行います。携帯電話の取扱説明書もご覧く ださい。

※1台目の登録は"電話1"に、2台目の登録は"電話2" にそれぞれ自動的に割り当てられます。

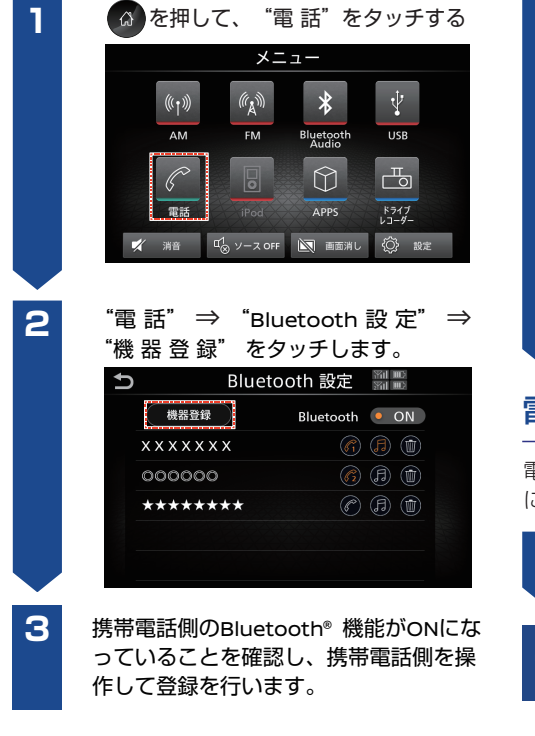

#### 電話をかける

**1**

**2**

 スイッチを押し、"電話"をタッチ します。

"電話1"または"電話2"をタッチして、 画面に表示されるメニューの中から発信方 法を選びます。

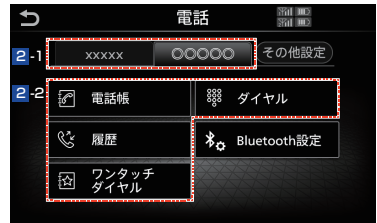

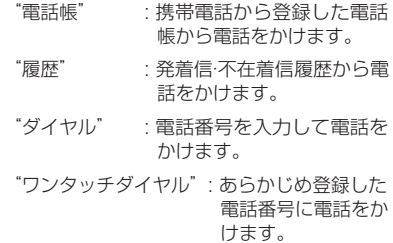

#### 電話を受ける

電話がかかってくると、呼び出し音が鳴り、自動的 に着信中画面になります。

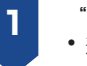

"電話に出る"をタッチします。 • 通話中画面が表示され、通話を開始します。

**2** 通話を終了するには"電話を切る"をタッ チします。

登録した携帯電話で使用したい機能を変更する場合は、取扱説明書 ━) Bluetooth® 対応機器の使用機能を設定す る: P.24 をご覧ください。

スマートフォン連携

本書は、Apple CarPlayとAndroid Auto™について基本的な説明をしています。詳しくは、同梱の 取扱説明書をお読みください。

### iPhone と連携(Apple CarPlay)

#### Apple CarPlayって何?

Apple CarPlayは車の中でiPhoneを使うための、より優れた、より安全なシステムです。 Apple CarPlayは運転中にiPhoneでしたいことを、車のカーナビまたはディスプレイオーディオ画 面で直接操作できます。また、Siriの音声認識を使って、行き方を調べる、電話をかける、メッセー ジを送受信する、音楽を聴くことができ、運転に集中したままご利用いただけます。(詳しくは Apple CarPlayのWebサイトをご覧ください。)

#### Apple CarPlayを使う前の準備をしよう

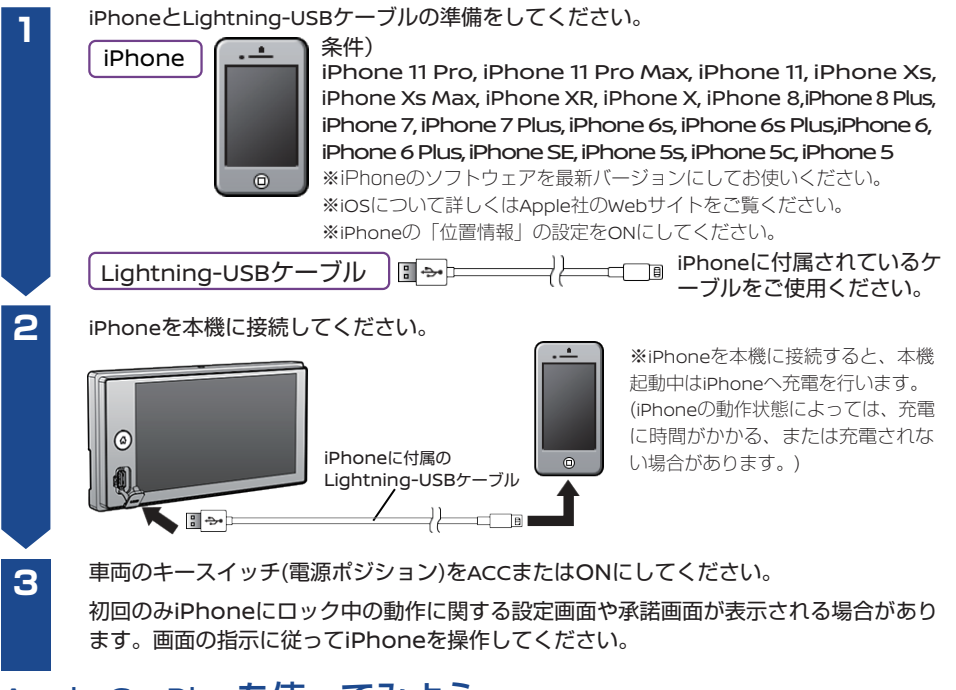

### Apple CarPlayを使ってみよう

**1**

• Apple CarPlay画面が表示されます。 (  $\beta$  )スイッチを押し、"Apple CarPlay" をタッチしてください。

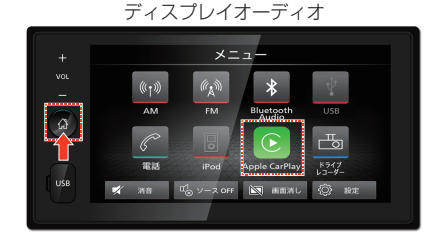

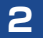

#### 表示される画面に沿ってタッチし、Apple CarPlayをお楽しみください。

※以降の画面はApple CarPlayの画面となります。(詳しくはApple社にお問い合わせください。)

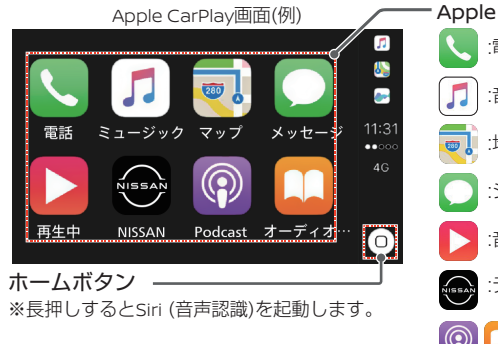

Apple CarPlayの各機能のボタン :電話をかけます :音楽\*1 を再生します :地図\*2 の機能を使います :ショートメールを送ります :音楽などの再生画面を表示します :ディスプレイオーディオ画面に戻ります。 : iPhoneアプリのPodcastや オーディオブックを本機で楽しめます

 …iPhone標準のミュージックアフリへ取り込んだ音楽 \*1 …iPhone標準の地図(Googleマップ™は表示しません。) \*2

#### 使用上のご注意

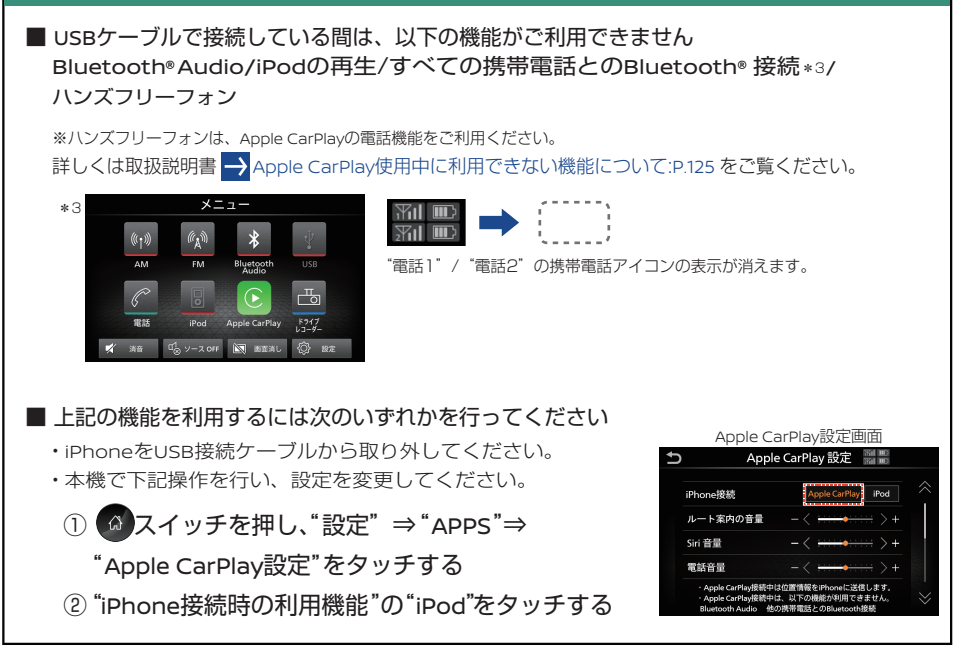

※本書は2020年7月時点のものです。Apple CarPlayはApple社が提供するアプリケーションであり、 各機能は予告なく変更 · 終了することがありますので、あらかじめご了承ください。

### Android™**スマートフォンと連携**(Android Auto™ )

#### Android Autoって何?

Android Autoとは使い慣れたアプリやサービスを車のカーナビまたはディスプレイオーディオ画 面で利用できるシステムです。Android Autoは必要な情報を運転中でも安全かつ簡単に入手で きるよう設計されています。ナビ、音楽、電話、SMSのアプリに簡単にアクセスできます。タッ チパネルの他、音声認識での簡単な操作もできるので運転に集中したままでご利用いただけます。 (詳しくはwww.android.com/autoをご覧ください。)

#### Android Autoを使う前の準備をしよう

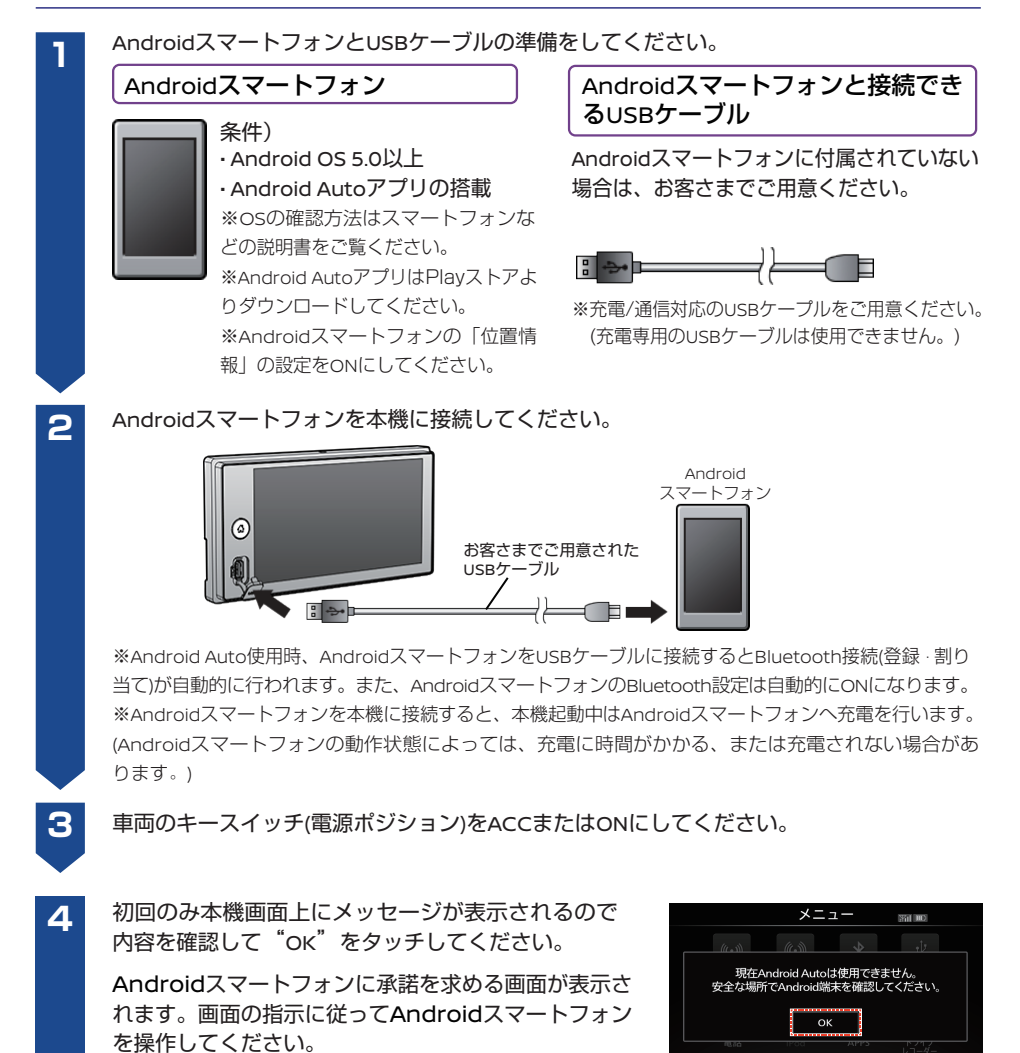

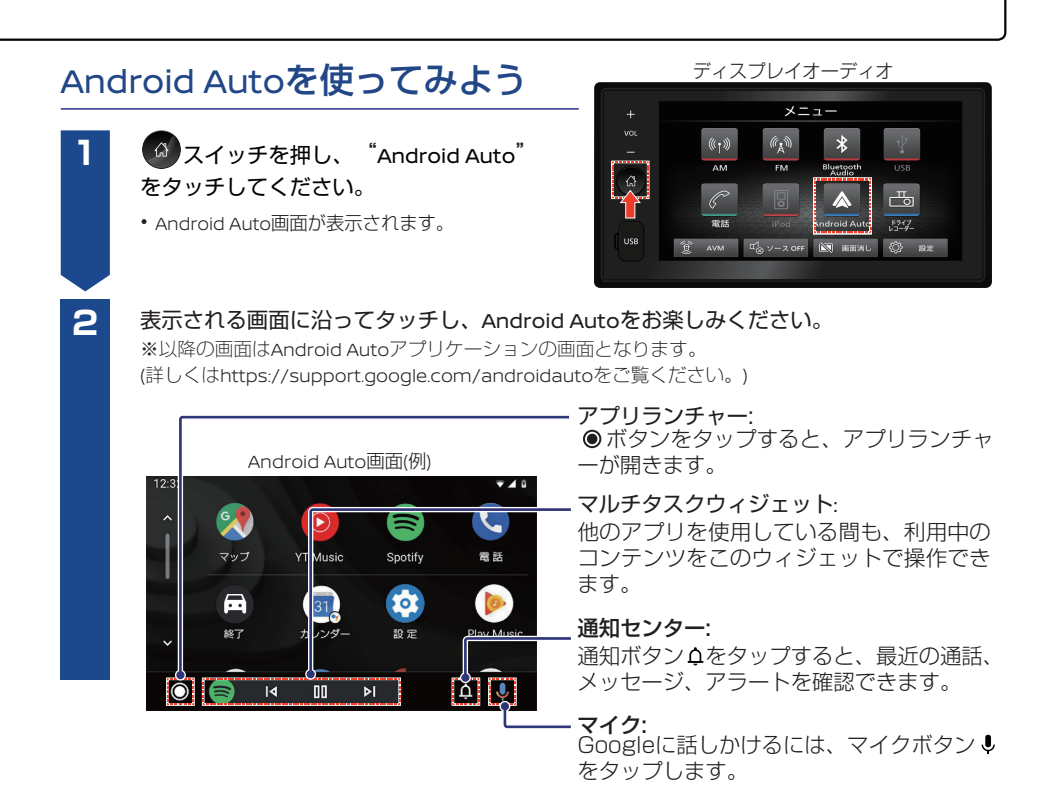

#### 使用上のご注意

■ USBケーブルで接続している間は、以下の機能がご利用できません Bluetooth® Audio/USB再生(USBソース)/他の携帯電話とのBluetooth®接続\*<sup>2</sup>/ ハンズフリーフォン ※ハンズフリーフォンは、Android Autoの電話機能をご利用ください。 詳しくは取扱説明書 → Android Auto使用中に利用できない機能について:P.131をご覧ください。 メニュー **Control** \*2  $\frac{1}{211}$  in  $\frac{1}{21}$ **采山 皿**  $\langle\!\langle\cdot,\cdot\rangle\!\rangle$  $(\ell,\mathbb{N})$ 接続したAndroidスマートフォンのみ携帯電話アイコンが表示されます。 **FM**  $\frac{\pi}{2}$  $527$ ■ 上記の機能を利用するには次のいずれかを行ってください • AndroidスマートフォンをUSB接続ケーブルから取り外してください。

※本書は2020年7月時点のものです。Android AutoはGoogle LLCが提供するアプリケーションであり、 各機能は予告なく変更 · 終了することがありますので、あらかじめご了承ください。 ※AndroidおよびAndroid AutoはGoogle LLCの商標または登録商標です。